**TP FINAL – Worms 75.42 – Taller de Programación I 1º Cuatrimestre 2018**

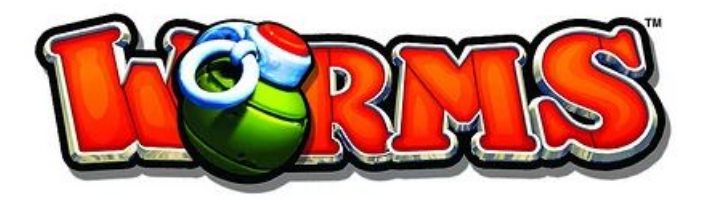

# **Grupo 7**

# **Alumnos:**

- **● Galdames, Leonardo**
- **● Rinaldi, Lautaro**
- **● Rusconi, María Florencia**

# **Corrector:**

**● Ezequiel Werner**

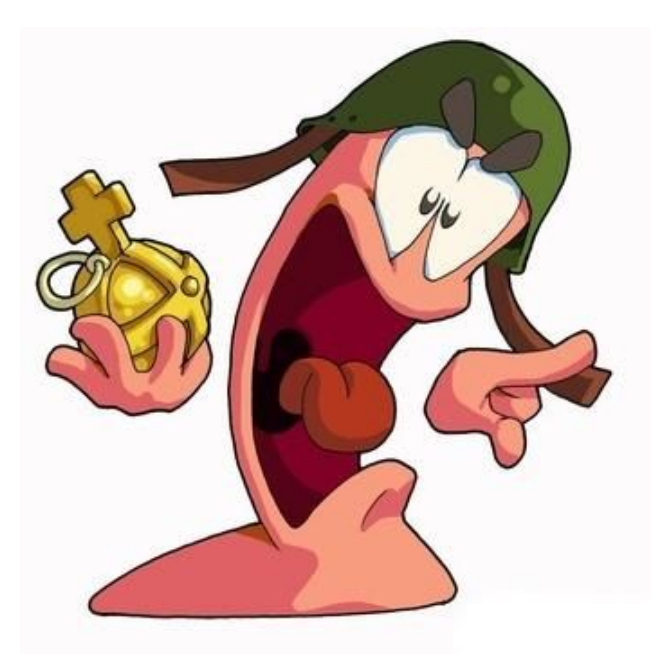

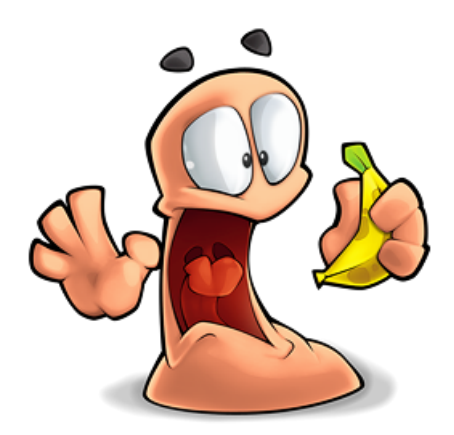

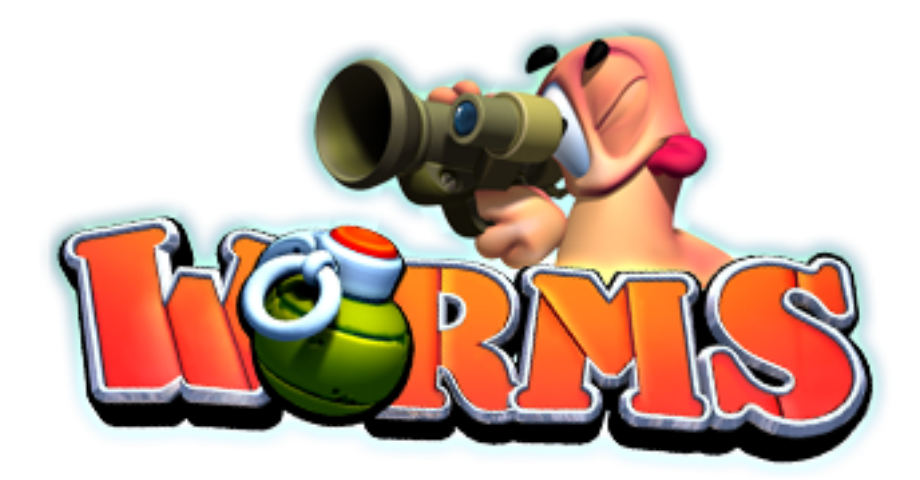

# **Manual de Usuario**

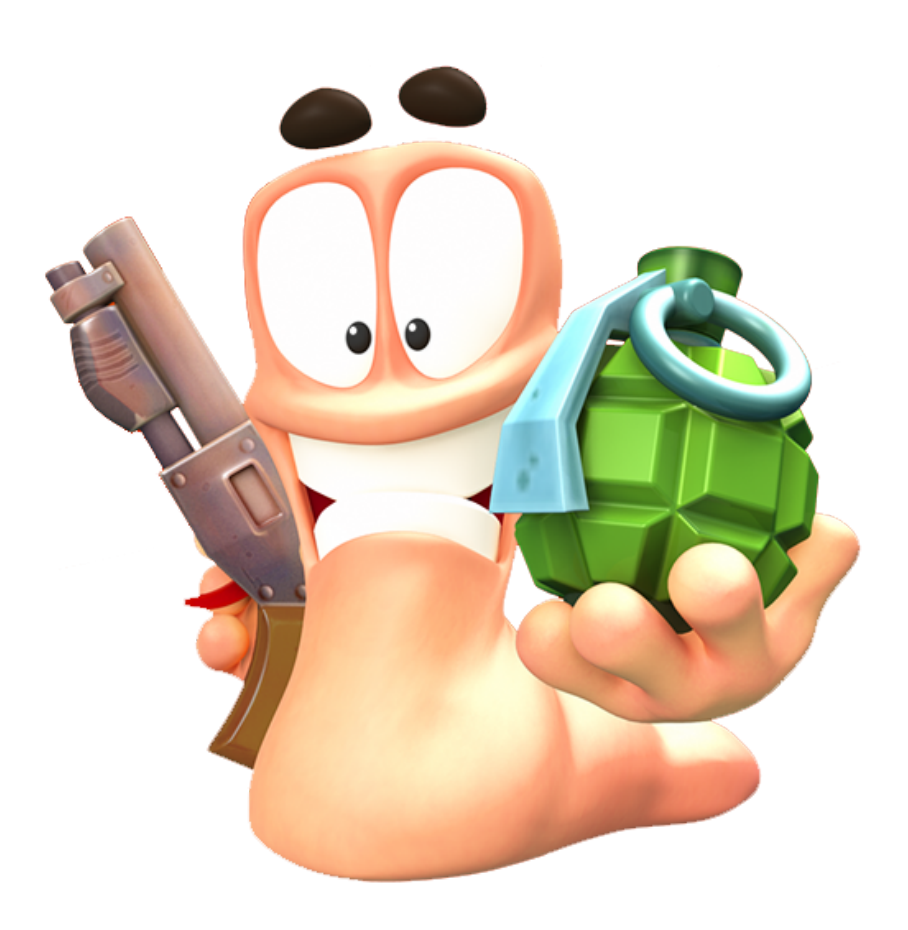

# **Instalación:**

Se requiere, dado un sistema operativo Ubuntu 16.04 instalado en el sistema, disponer de las librerías

**cmake libsdl2-dev libsdl2-image-dev libsdl2-ttf-dev libsdl2-mixer-dev libgtkmm-3.0-dev libglibmm-2.4-dev**

y sus respectivas dependencias. Estas pueden obtenerse fácilmente de la siguiente manera:

**sudo apt-get install cmake sudo apt-get install libsdl2-dev sudo apt-get install libsdl2-image-dev sudo apt-get install libsdl2-ttf-dev sudo apt-get install libsdl2-mixer-dev sudo apt-get install libgtkmm-3.0-de sudo apt-get install libglibmm-2.4-dev**

Luego entrar en el directorio **/src/build/** y ahí situado, dentro en una consola, basta tipear:

**cmake ..**

**make**

**make install**

Esto generará los archivos **./cliente** y **./servidor**

# **Configuración:**

La aplicación no es configurable.

# **Forma de uso:**

## Iniciar el programa:

Ejecutar el servidor como: ./servidor [puerto]

Ejecutar los clientes como: ./cliente [ip\_servidor] [puerto\_servidor]

Se puede ejecutar el editor como: ./editor

# Pantalla de inicio:

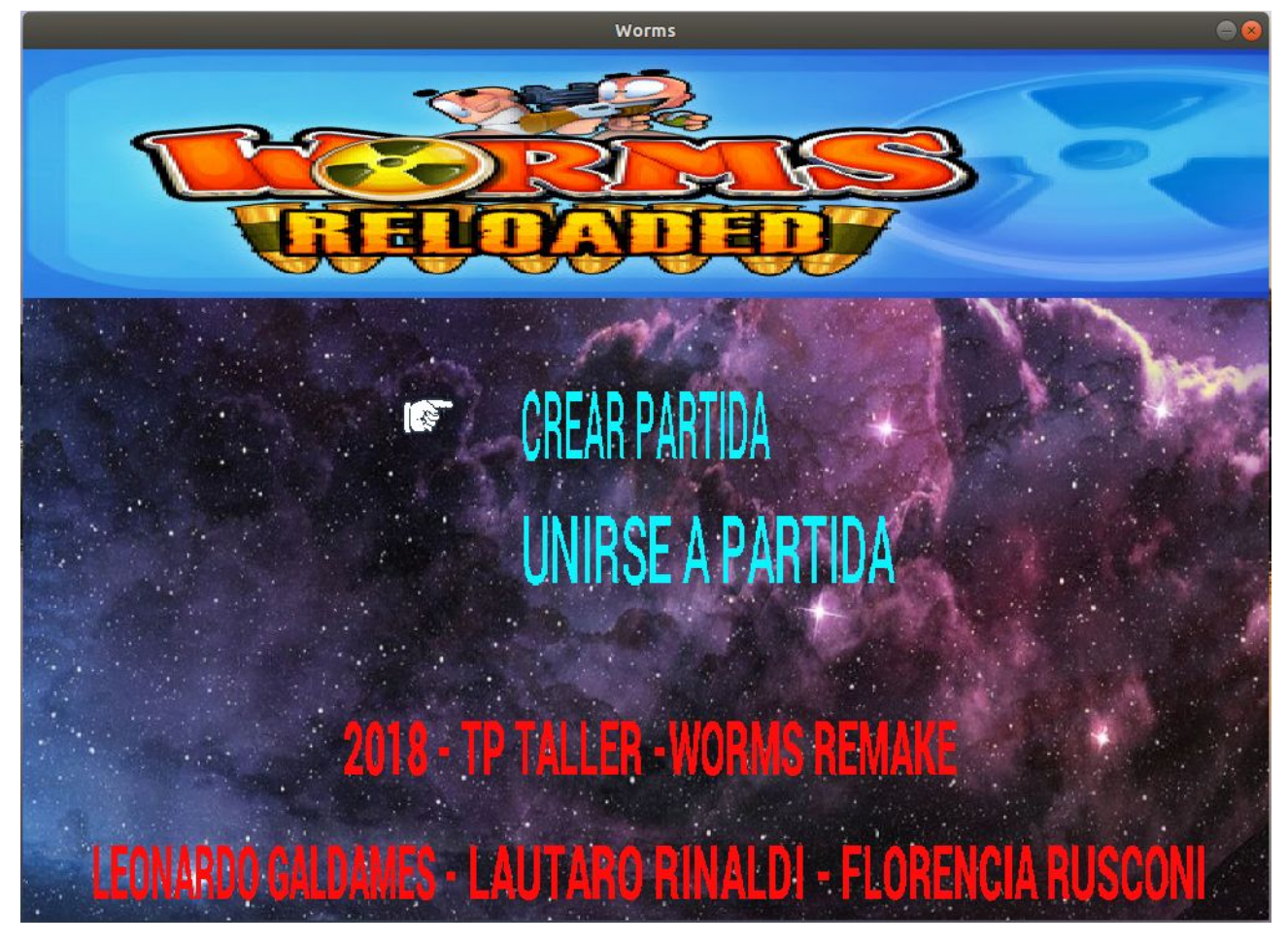

Esta es la pantalla inicial del juego. Aquí utilizando las flechas de arriba y abajo del teclado puede elegir entre crear una partida o unirse a una. Una vez seleccionada la opción deseada presione la tecla Enter.

Diríjase, según lo seleccionado, a las secciones: Crear partida o Unirse a partida.

# Crear una partida:

Si en la pantalla principal seleccionó Crear partida, se encontrará con la siguiente pantalla.

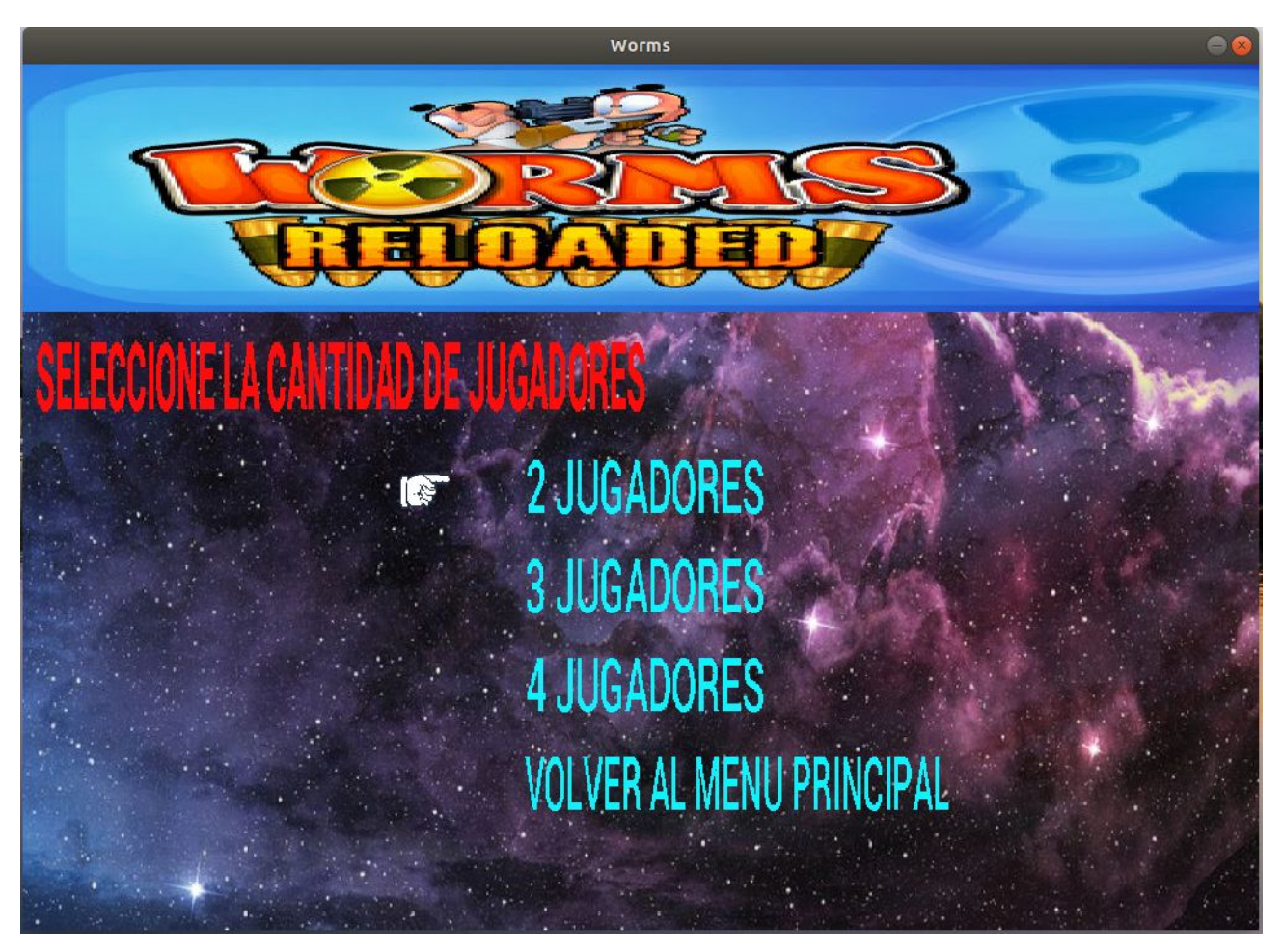

Aquí debe seleccionarse la cantidad de jugadores que desea que tenga la partida y presionar la tecla Enter.

En la siguiente pantalla se muestra un listado con los escenarios disponibles para la partida.

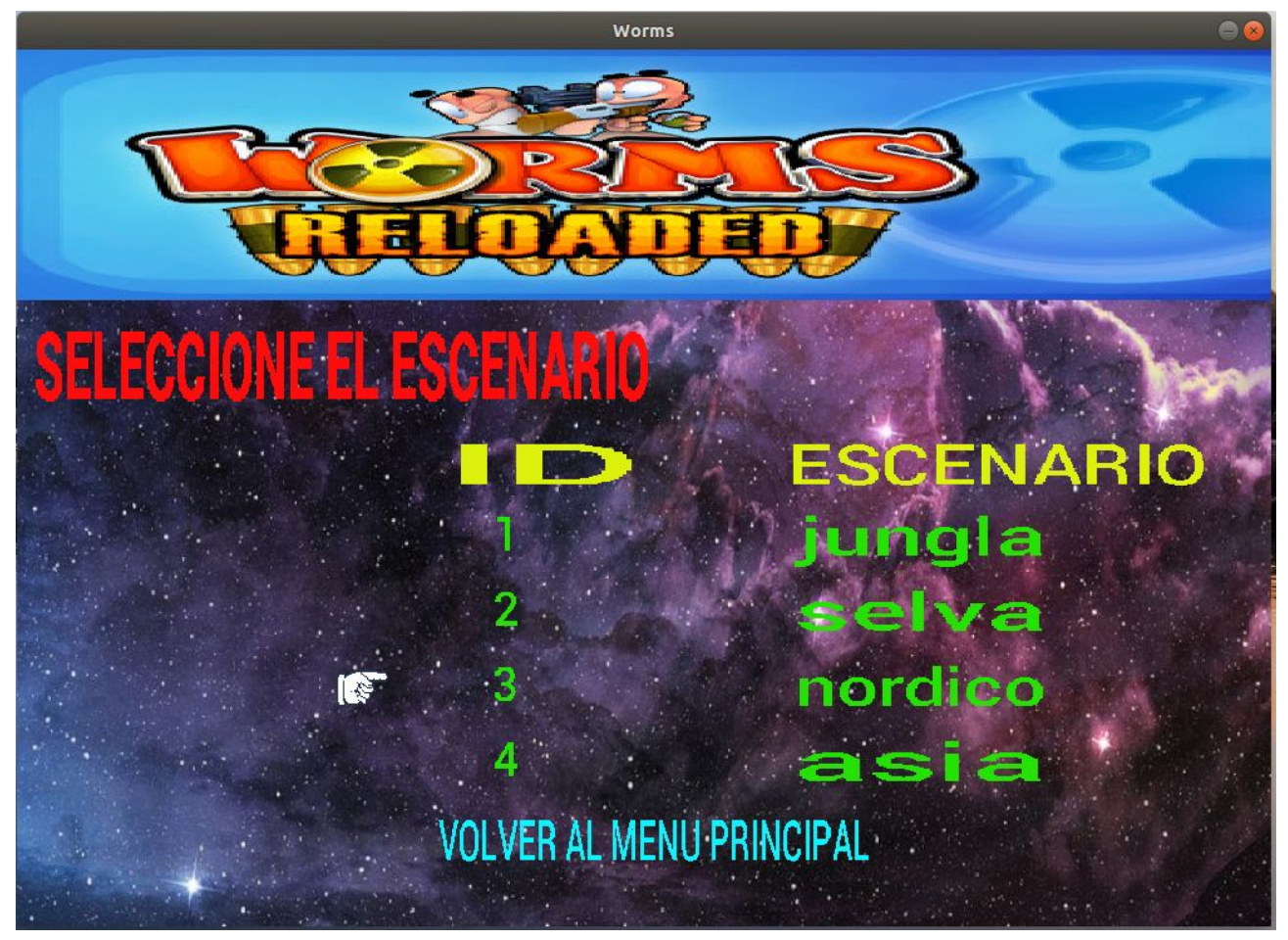

Seleccione uno con las flechas y presione Enter.

Ahora solo queda esperar a que se conecten los demás jugadores para comenzar la partida. Ver sección Jugar partida.

## Unirse a una partida:

Si en la pantalla principal seleccionó unirse a partida, se encontrará con la siguiente pantalla.

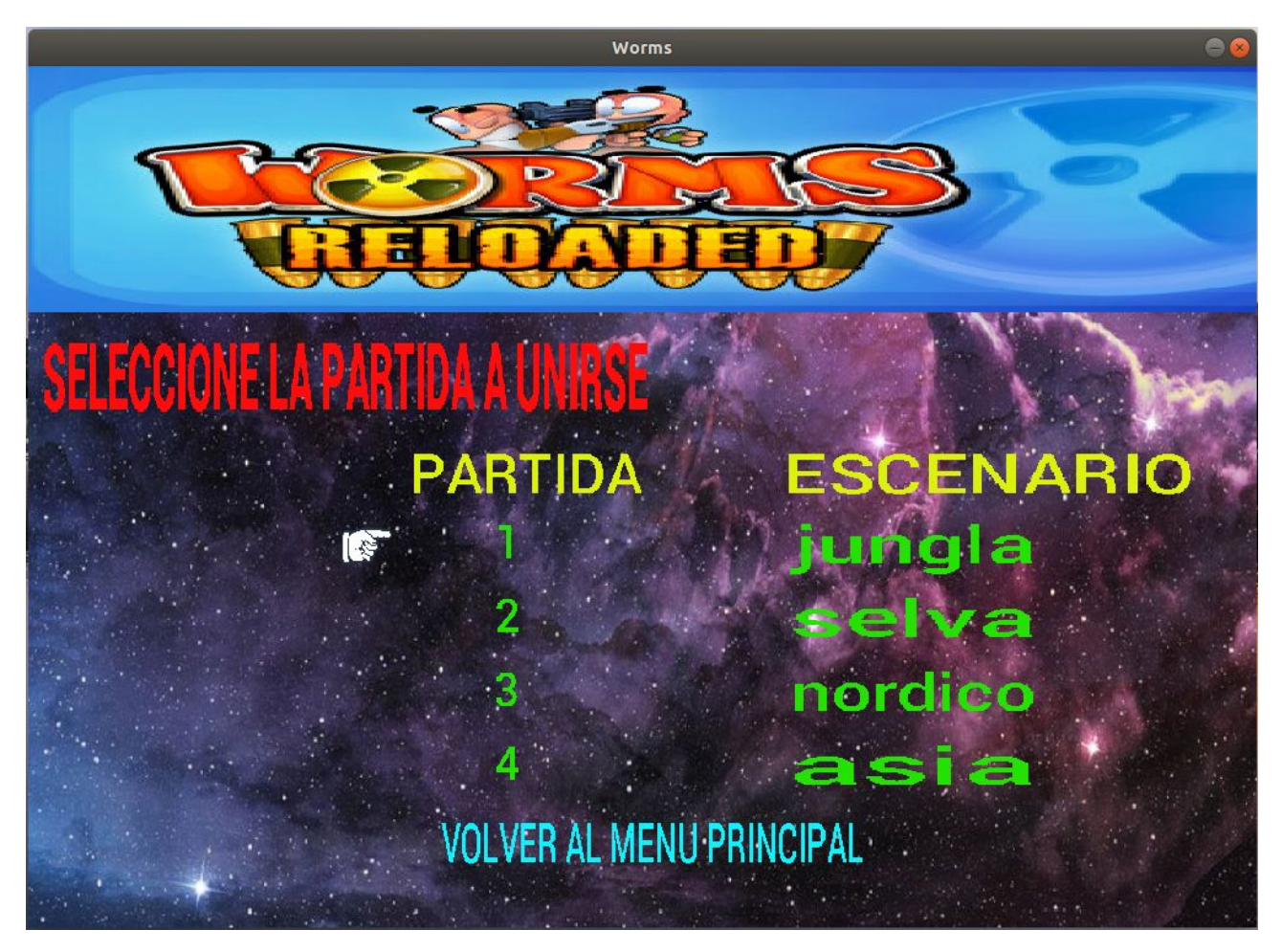

Aquí debe seleccionar la partida a la que se desea unir y presionar la tecla Enter.

Ahora solo queda esperar a que se conecten los demás jugadores para comenzar la partida. Ver sección Jugar partida.

## Jugar partida:

#### *Dinámica de juego:*

Este es un juego por turnos, es decir solo puede actuar el jugador en turno. Los turnos se asignan cíclicamente por gusano. Cuando le corresponde el jugador tiene que usar el gusano en turno, no puede elegir otro.

Cuando un gusano muere, es eliminado del ciclo de turnos.

Los turnos finalizan al cabo de 60 segundos o si el gusano en turno recibe daño o realiza un disparo.

#### *Comenzar el juego:*

Al comenzar la partida se verá una notificación que le indica que empezó la partida. Debe presionar Aceptar haciendo click con el mouse o simplemente presionar Enter, para poder comenzar la partida.

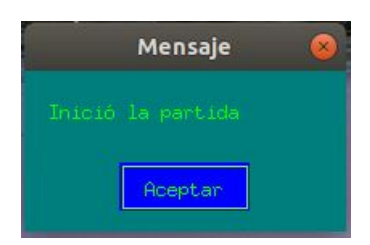

Una vez aceptada la notificación comenzará el primer turno.

#### *Pantalla de juego*:

La siguiente es una pantalla de juego:

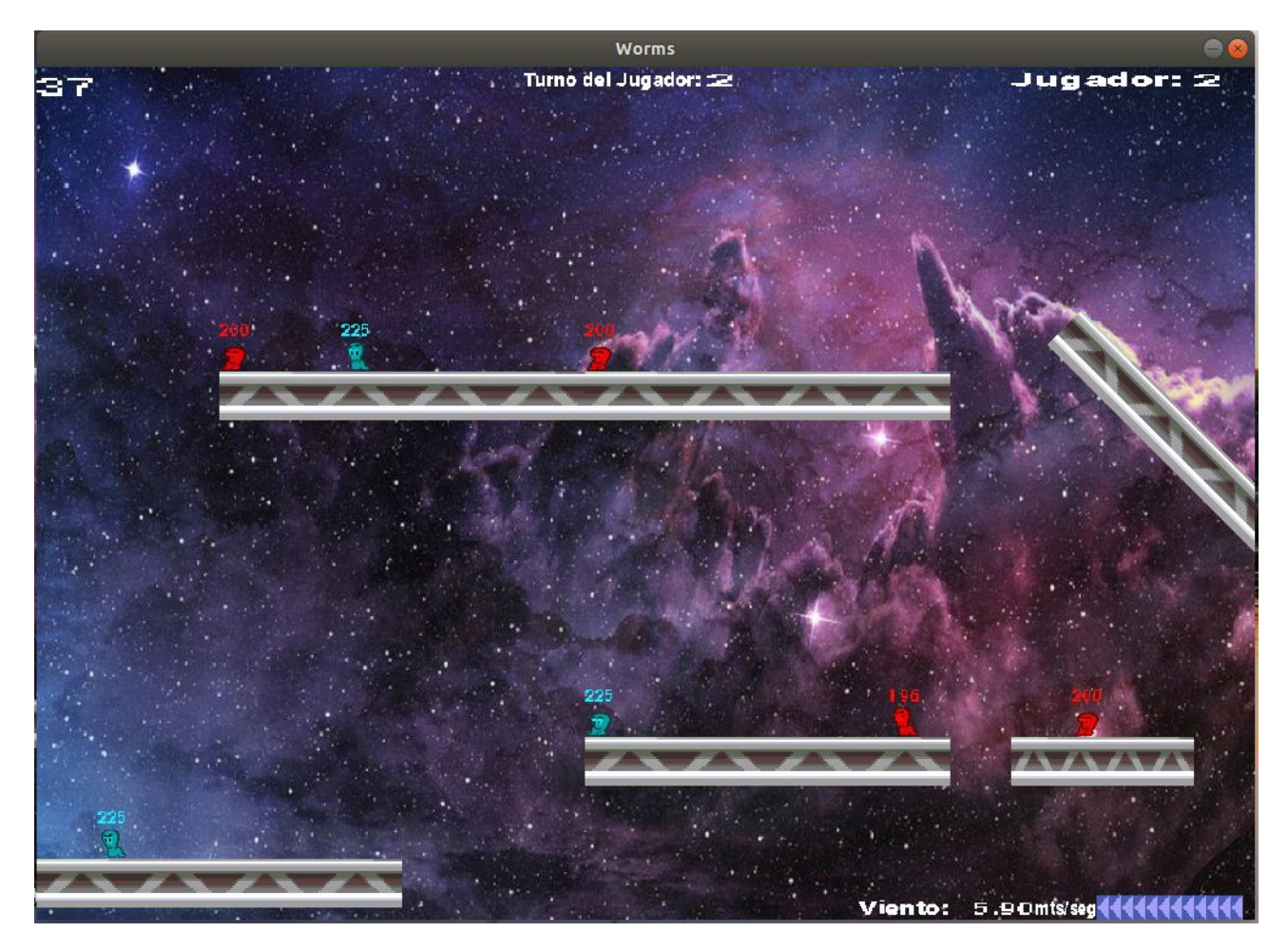

En la esquina superior izquierda se puede ver el tiempo transcurrido del turno actual.

En la esquina superior derecha se puede ver el número de jugador propio.

En la parte superior central se puede ver el número de jugador al que le corresponde el turno.

En la esquina inferior derecha puede verse el viento. Tenga en cuenta que este puede afectar los disparos de ciertas armas.

El número sobre los gusanos indica la vida de los mismos.

*Expresiones de los gusanos*:

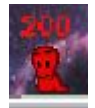

Cuando inicia un turno, puede reconocer al gusano en turno, ya que es aquel que mueve la mirada lateralmente.

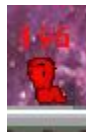

Los gusanos que no están en turno y que están esperando a que suceda algo, giran los ojos.

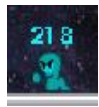

Si el gusano sufrió algún daño, se enoja agitando el puño.

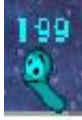

Si recibe un golpe y sale disparado muestra su expresión de dolor.

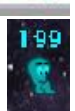

Si está cayendo mueve el cuerpo.

Si se choca con el borde del escenario se le infla la cabeza. Cuanto más se choque más crecerá.

#### *Movimientos*:

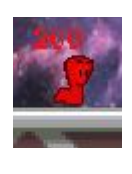

## CAMINAR:

Para caminar se utilizan las teclas de flechas Izquierda y Derecha. Recuerde que el gusano no podrá caminar si está cayendo o no es su turno. Si se presiona solo una vez la flecha contraria, el gusano solo se dará vuelta.

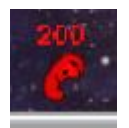

## SALTAR:

Para saltar se utiliza la tecla Enter. El salto se produce en la dirección en la que mira el gusano.

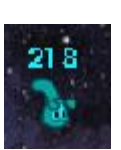

## RETROCESO:

Para generar un salto hacia atrás se utiliza la tecla Retroceso. Este salto se realiza en la dirección contraria a la que el gusano mira.

#### *Disparos:*

Las armas a disparar se eligen presionando las teclas de números:

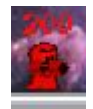

0 Bazooka **2 Mortero** 1 Banana 2 Mortero

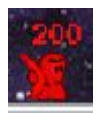

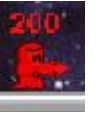

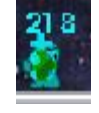

3 Granada Roja **1989 12 Granada Verde 1989** 13 Granada Santa

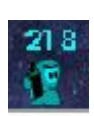

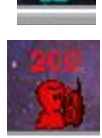

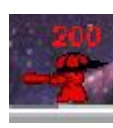

6 Dinamita 7 Ataque aéreo 8 Bate de baseball

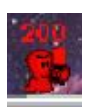

9 Teletransportación

Si selecciona el arma equivocada, vuelva a presionar el número para descargarla. El gusano la descargara y se le quedara mirando.

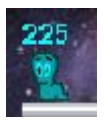

Si el arma no tiene municiones, recibirá una notificación. Recuerde aceptarla para poder seguir jugando.

Una vez seleccionada el arma deseada, hay diferentes procedimientos para dispararlas:

- Armas Teledirigidas: Teletransportación y Ataque Aéreo.

Para utilizar estas armas debe elegir donde desea realizar el ataque o teletransportarse y hacer click con el mouse en el lugar.

Para estas armas tenga en cuenta que:

- + Si intenta teletransportarse dentro de una viga, el movimiento no se realizará y perderá su turno.
- + Si hay una viga sobre el lugar en que quiere disparar el ataque aéreo no alcanzará la posición deseada, ya que no traspasará la viga superior.
- Armas con mira: Bazooka, Mortero, Banana, Bate de Baseball y las granadas.

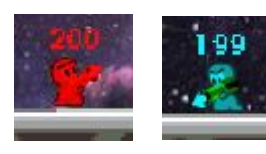

Con las flechas de izquierda y derecha debe decidir la dirección en la que desea disparar.

Luego con las teclas de arriba y abajo puede elegir el ángulo con el que quiere que salga el disparo.

Luego el disparo se realiza con la barra espaciadora.

- Armas con combate cuerpo a cuerpo: Dinamita

Para encender la dinamita elija el tiempo de explosión y presione la barra espaciadora.

La mayoría de las armas con mira (excepto el bate de baseball) permiten seleccionar la potencia con la que se desea disparar. Para esto, cuando realiza el disparo mantenga la barra espaciadora apretada hasta que la potencia alcance el valor deseado. El valor seleccionado de potencia aparecerá en la esquina superior izquierda debajo del tiempo.

Algunas armas explotan por transcurso de tiempo (la banana y las granadas). Para elegir el tiempo de explosión se utilizan las teclas A, S, D, F y G que representan los valores 1, 2, 3, 4 y 5 respectivamente. Recuerde seleccionarlo antes de presionar la barra espaciadora, si no lo hace se toma el valor por defecto 5. El valor seleccionado se verá en la esquina superior izquierda debajo del tiempo o la potencia.

A continuación se muestra un pantalla de juego en la que se muestran ambos valores.

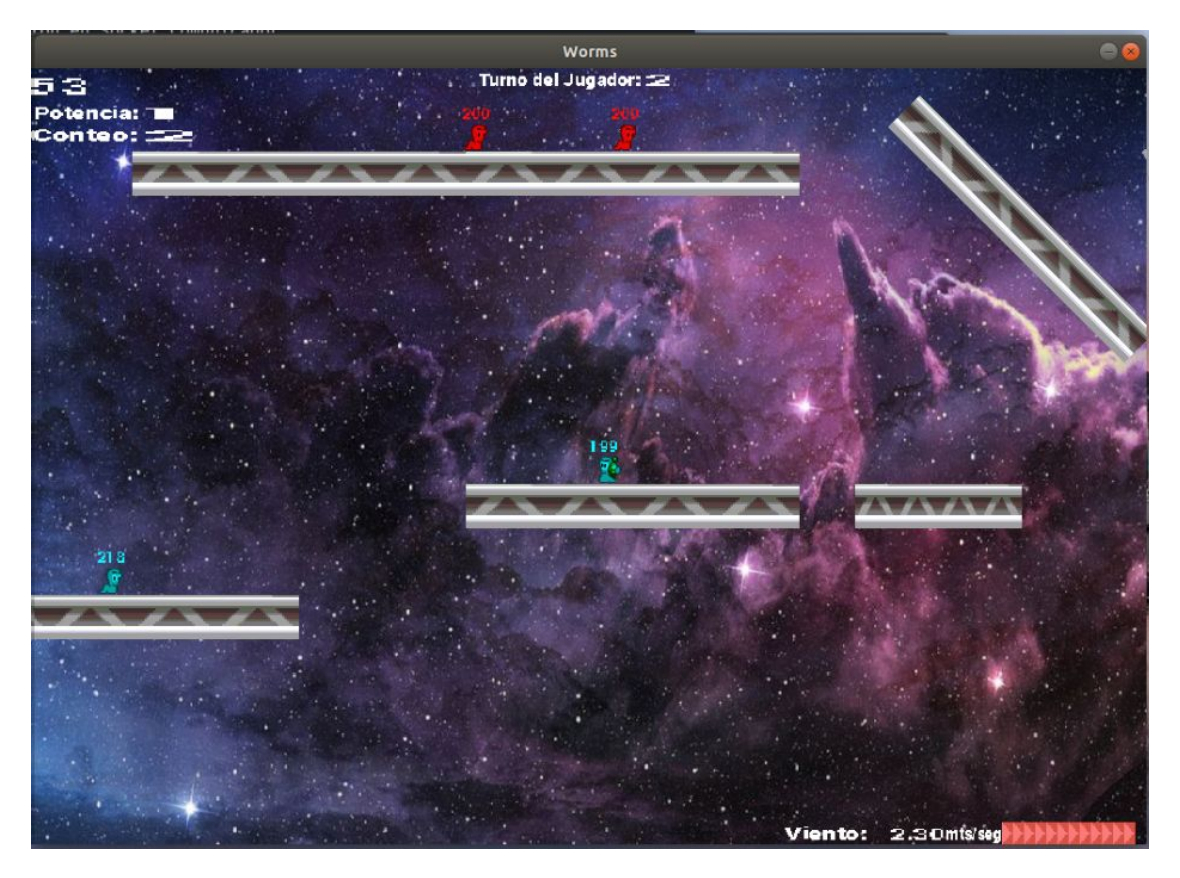

Los disparos de algunas armas (Bazooka y Mortero) se ven afectados por el viento.

Las explosiones de algunas armas pueden generar fragmentos (Mortero y Granada Roja) que a su vez van a explotar. A continuación se pueden ver los fragmentos de la granada roja.

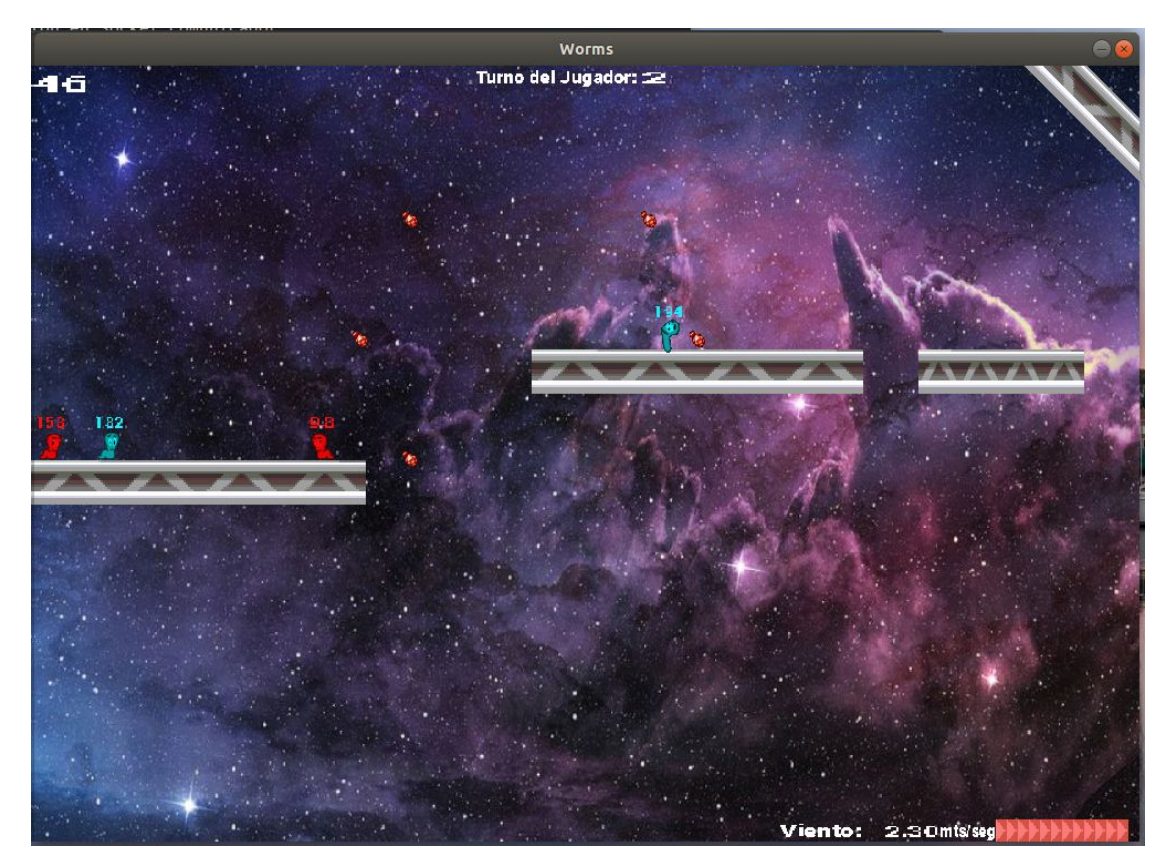

## *Fin del juego:*

Cuando un jugador gana la partida, se encontrará con la siguiente imagen:

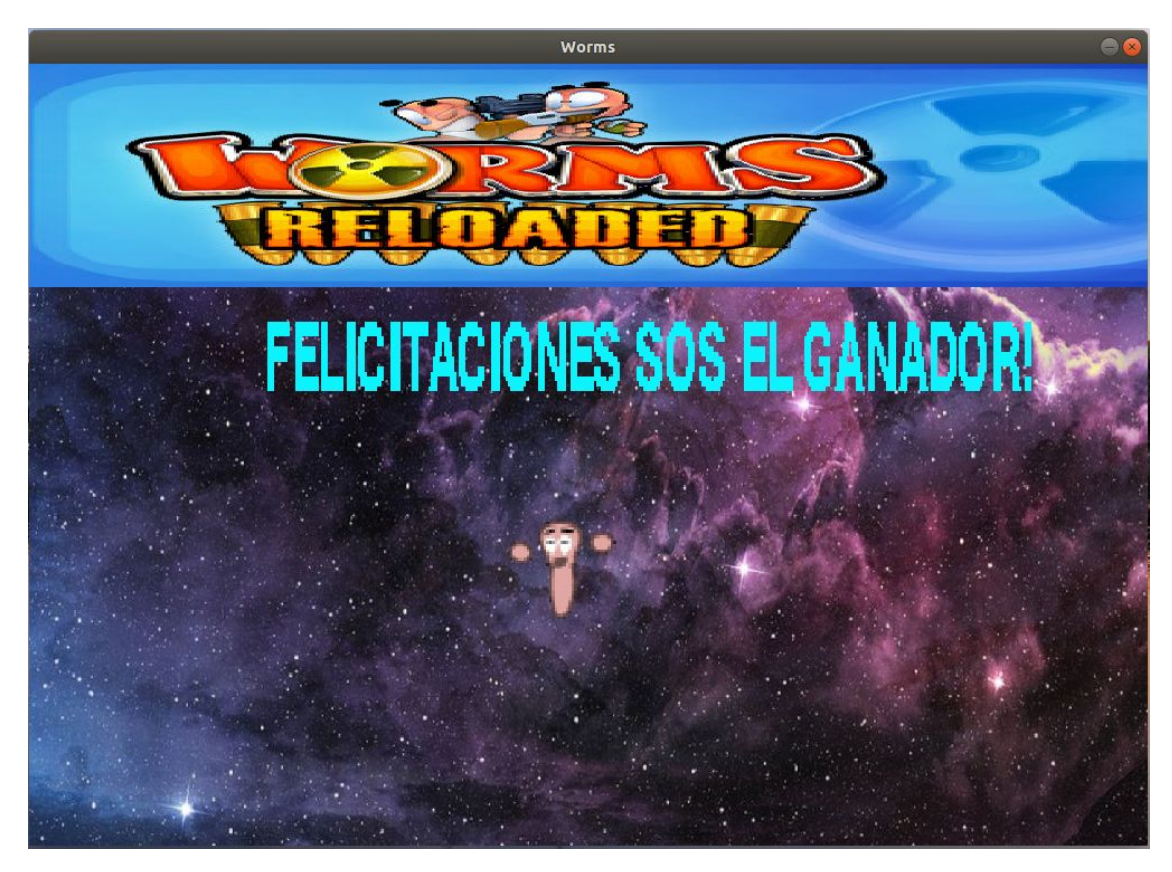

Si un jugador pierde, se encontrará con la siguiente pantalla:

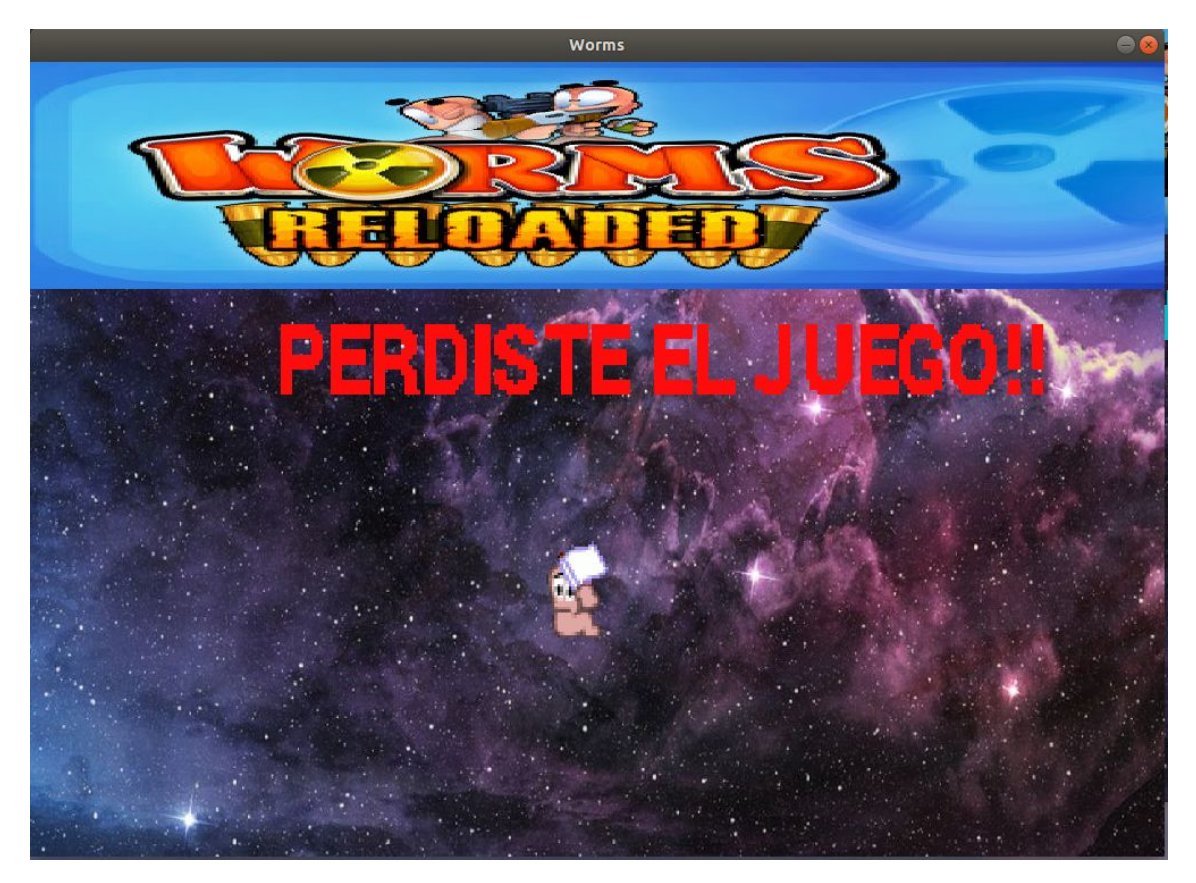

#### *El editor de escenarios:*

Al iniciar el editor se encontrará con la siguiente pantalla:

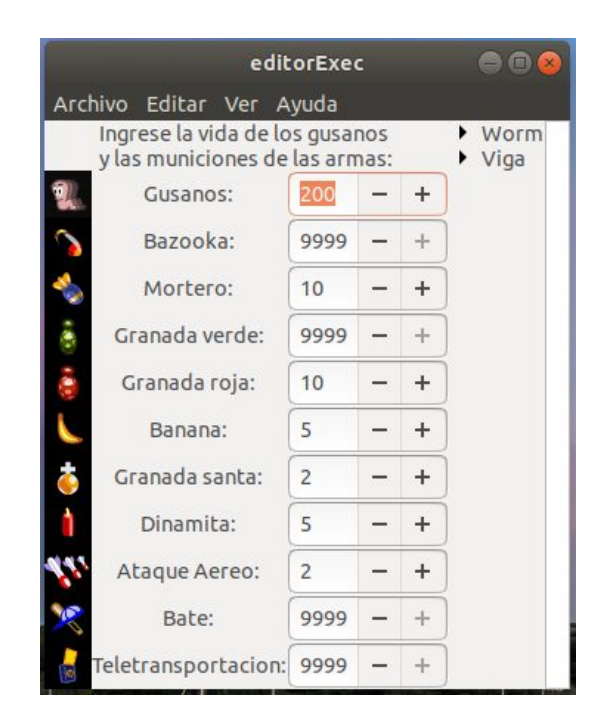

Para cambiar los valores de las municiones o las vidas de los gusanos sólo tiene que escribir el número deseado. Para municiones infinitas debe ingresar 9999.

Si ingresa un valor fuera de rango, automáticamente se cambiará el número por el valor más cercano dentro del rango.

Para agregar vigas y gusanos solo debe desplegar los menús de los mismos:

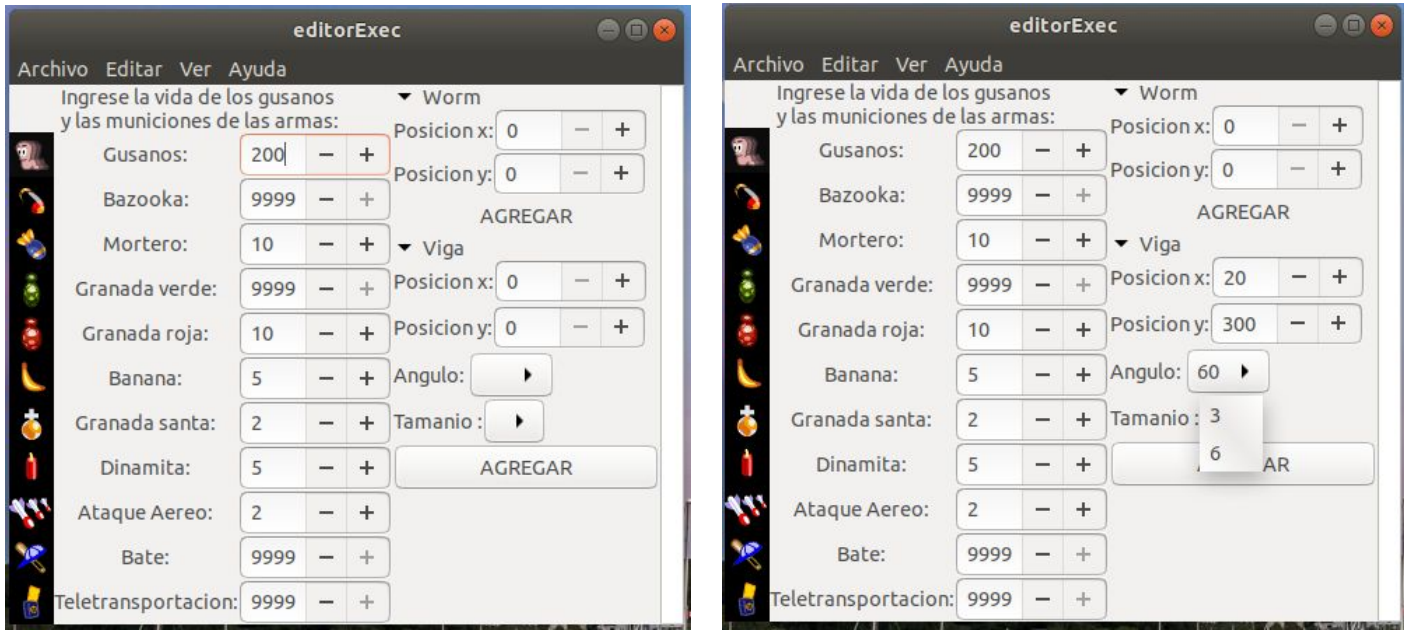

Ingrese las posiciones por teclado y para el ángulo y tamaño de la viga elija el valor en el menú desplegable.

Las vigas y gusanos agregados se pueden ver en el área de la derecha:

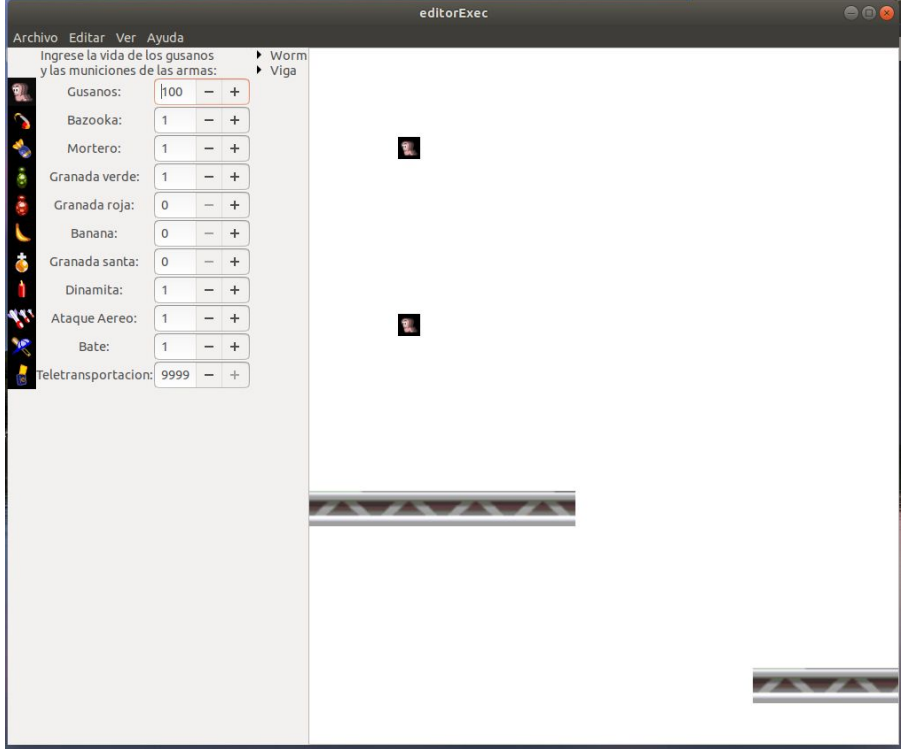

Para guardar el escenario armada, diríjase al menú "Archivo" y seleccione "Guardar como"

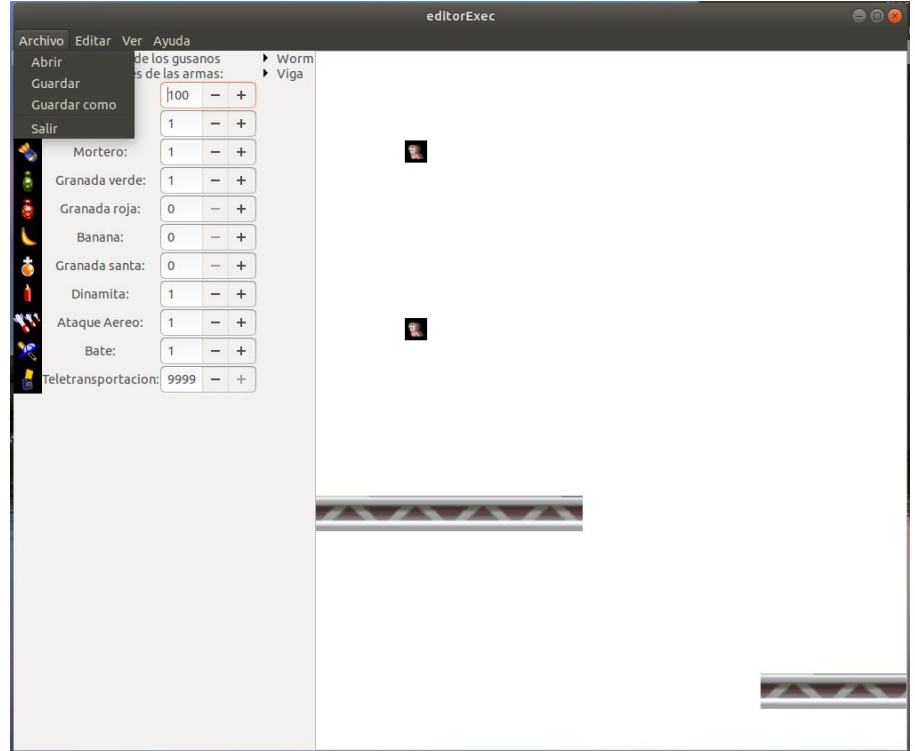

Luego, en la pantalla siguiente, guarde el archivo en la carpeta Escenarios con el nombre deseado. No olvide ponerle la extensión yaml.

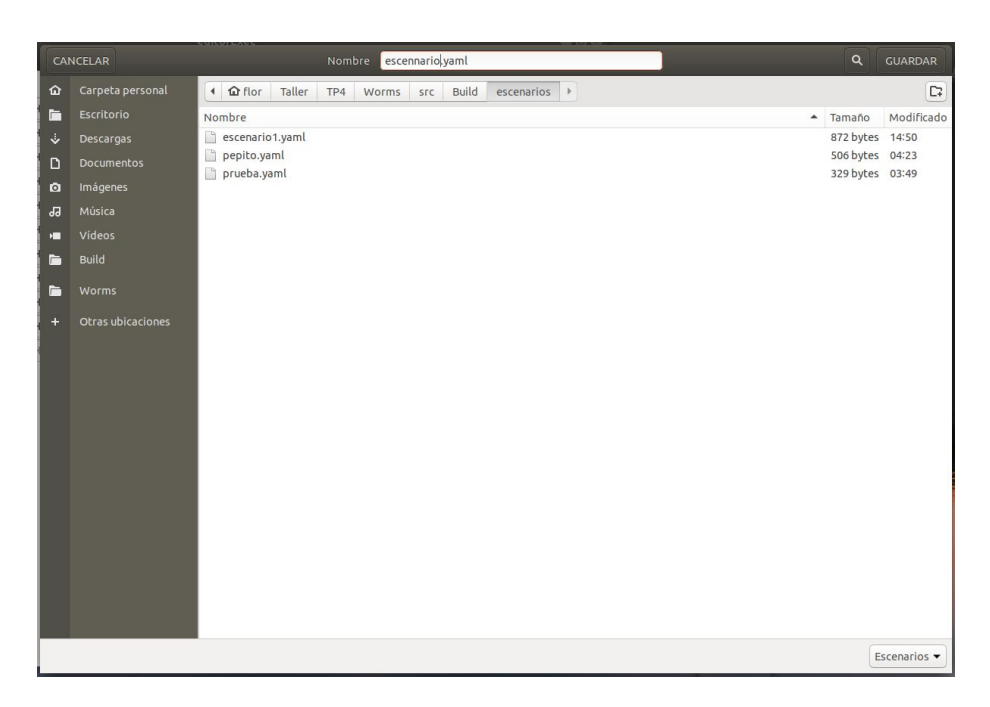

Antes de guardar tenga en cuenta que el editor no le permitirá guardar escenarios que no tengan por lo menos una viga y dos gusanos.

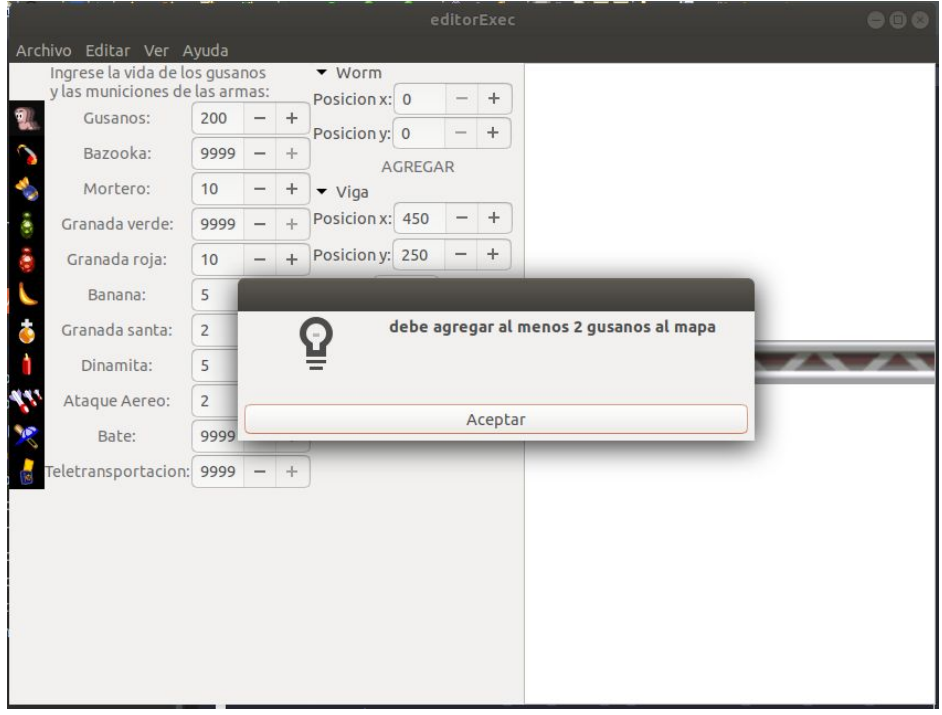

Si desea realizar agregados en algún escenario guardado solo debe dirigirse al menú "Archivo" y seleccionar "Abrir".